# Behavioral Sources, Parameters and Expression **Evaluation**

Presented by: Thomas Mosteller ADI FAE

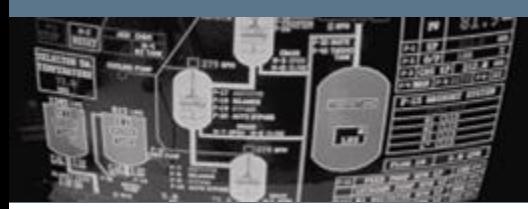

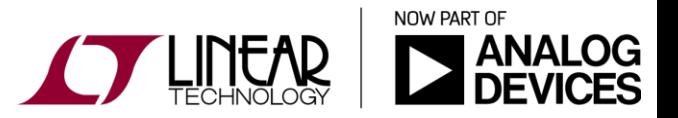

Copyright © 2017 Analog Devices. All rights reserved.

#### Expression Evaluation

• When curly braces { } are encountered, the enclosed expression is evaluated on the basis of all relations available at the scope and reduced to a floating point value (evaluated before simulation begins).  $\overline{C}$   $\overline{S}$ 

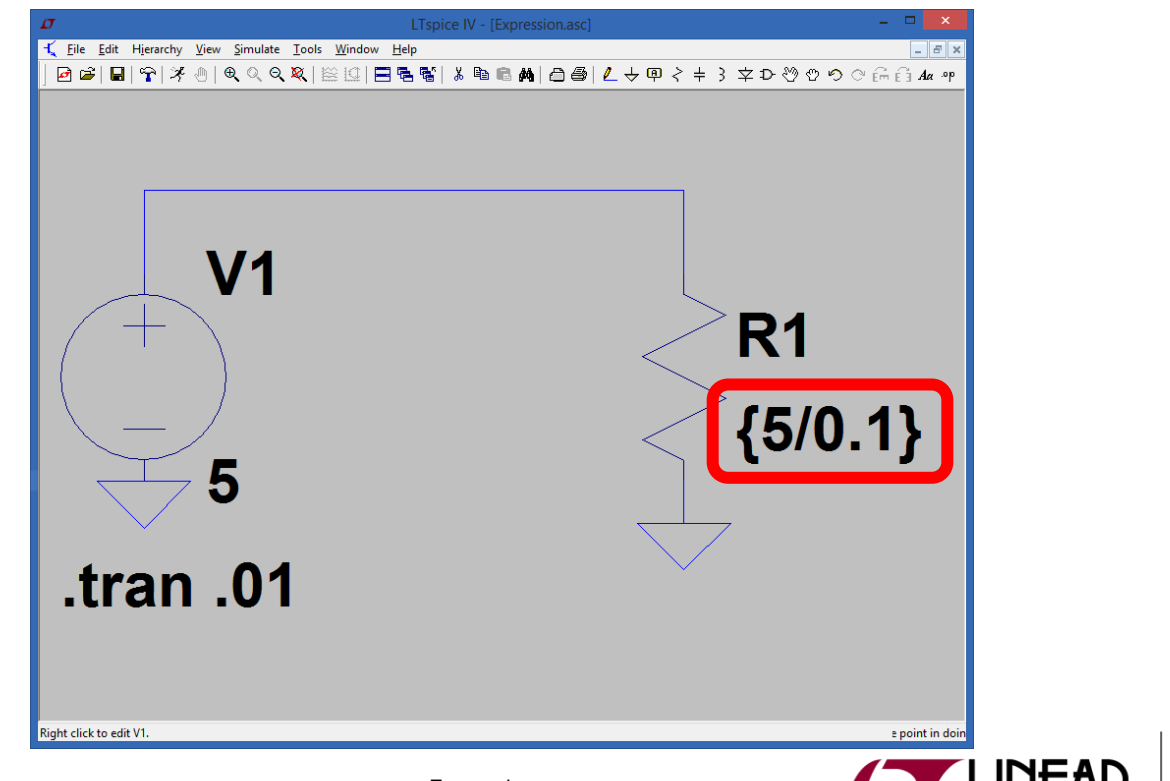

NOW PART OF

Expression.asc

## Behavioral Sources (BV, BI)

- Behavioral sources are used when the user would like to define a source with an arbitrary expression.
- $\div$  Expressions can contain the following:
	- Node voltages, e.g., V(n001)
	- Node voltage differences, e.g., V(n001, n002)
	- Circuit element currents; for example, I(S1), the current through switch S1 or Ib(Q1), the base current of Q1.
		- $\cdot$  It is assumed that the circuit element current is varying quasi-statically, that is, there is no instantaneous feedback between the current through the referenced device and the behavioral source output.
		- Similarly, any ac component of such a device current is assumed to be zero in a small signal linear .AC analysis.
	- $\div$  Various functions and operations as defined in the help file.
		- Search "Arbitrary Behavioral Voltage or Current Sources" in help
	- The only difference between Bi1 and Bi2 is the direction of current.

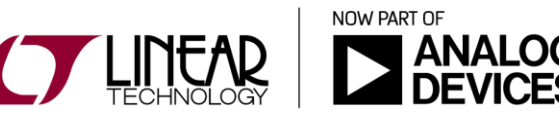

3

• Without { }, the expression is not reduced to a value before simulation, but is calculated during simulation in real time. Below it is used within a behavioral source.

4

 $|C|S|$ 

NOW PART OF

 $\cdot$  In this example, we will create a load that dissipates a constant power regardless of the voltage across it.

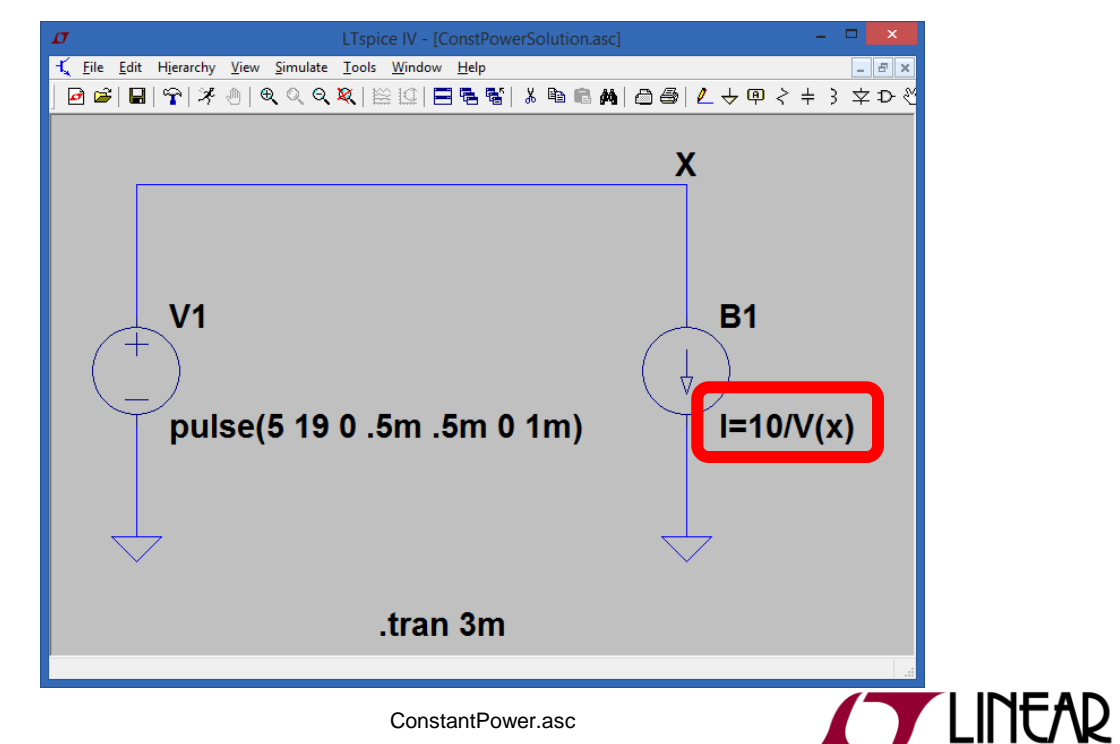

 Expressions for component values can also be calculated  $\overline{\mathbf{c}}$ in real time.

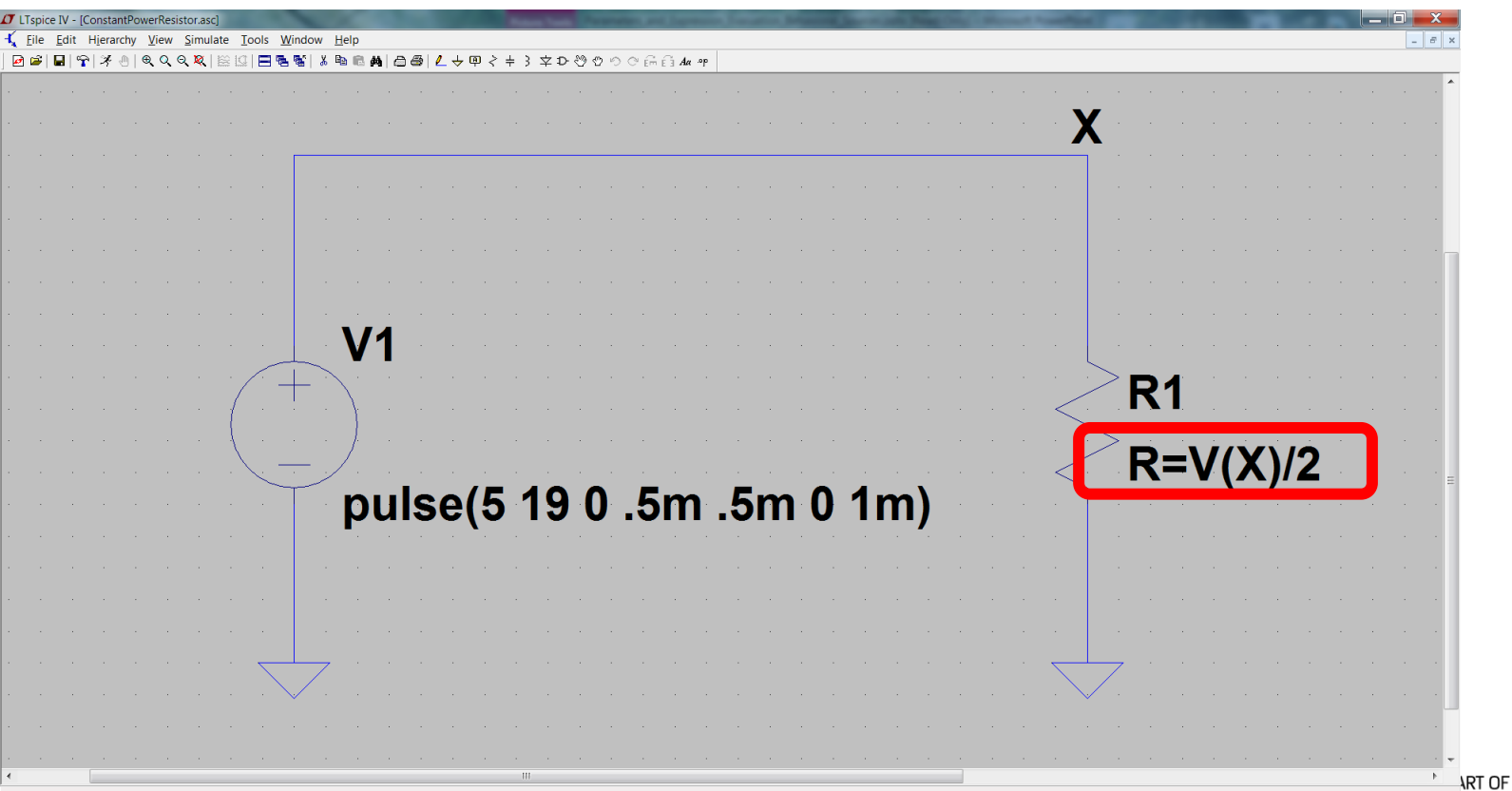

ConstantPowerResistor.asc

• Within the waveform editor (right click on trace name or via the '*Plot Settings*' menu then '*Add Trace*')

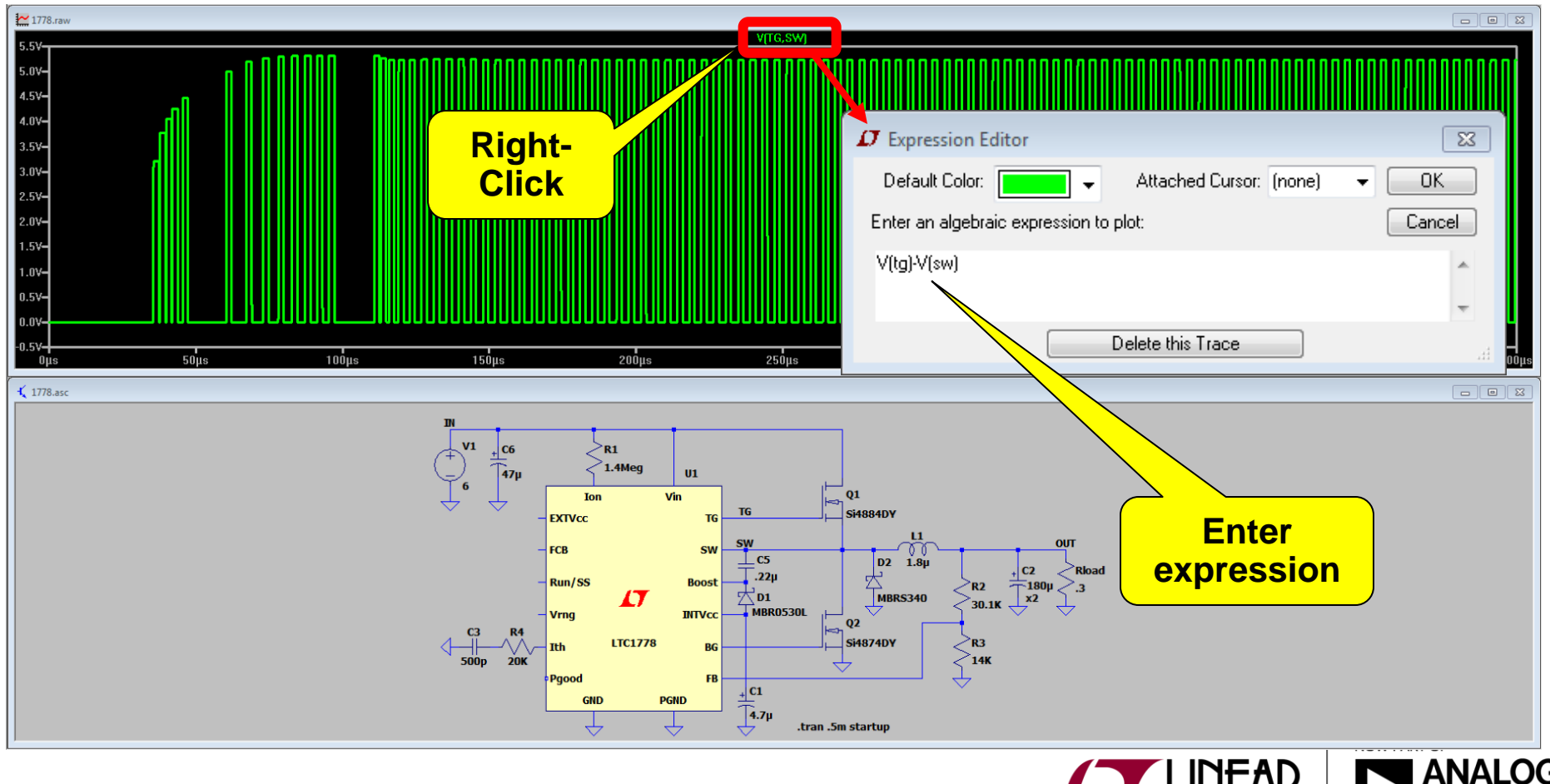

◆ Behavioral sources can be used to do on the fly calculations during simulations. One example is calculating efficiency. E.

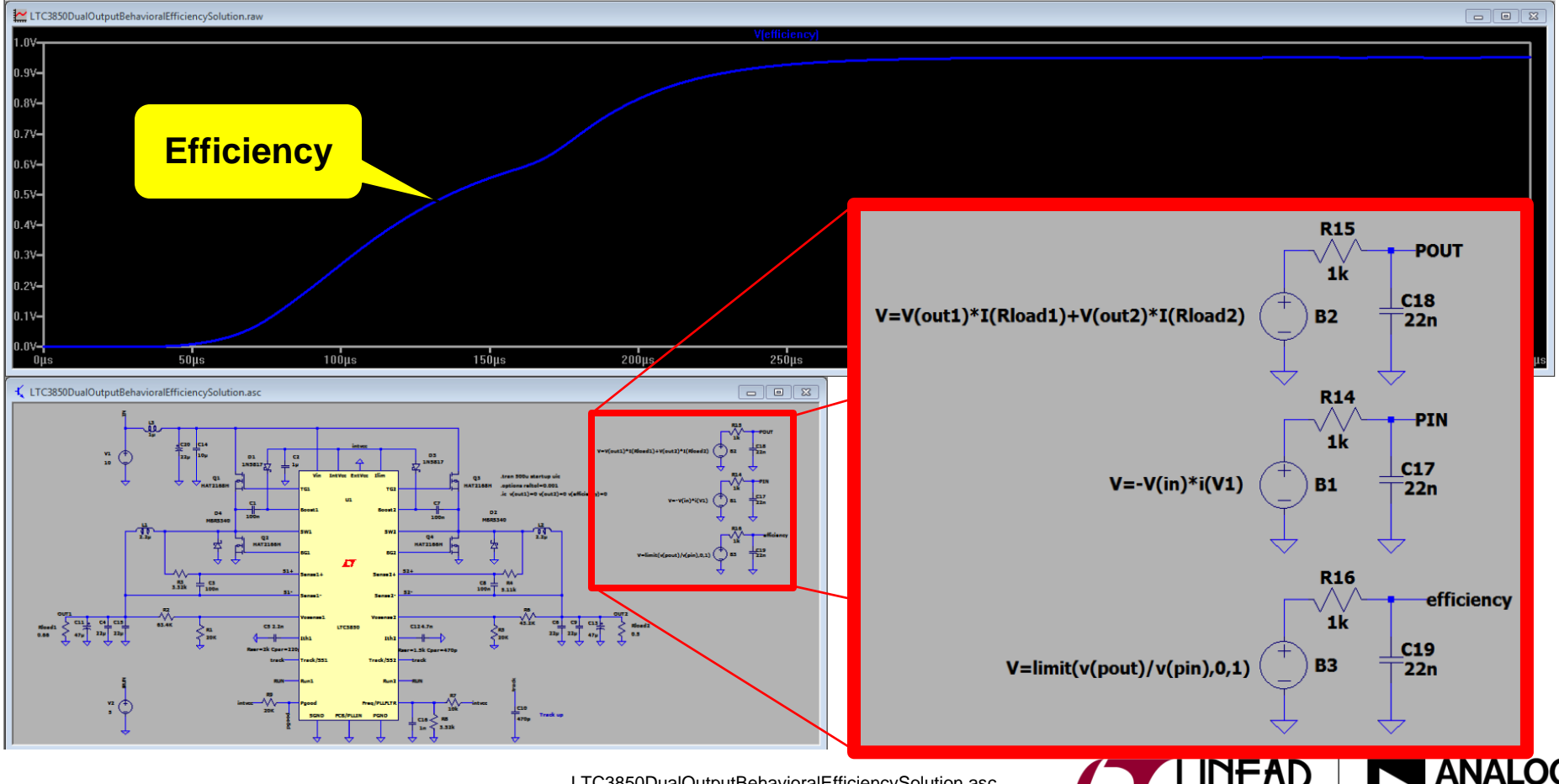

LTC3850DualOutputBehavioralEfficiencySolution.asc

• Try to create this waveform using behavioral sources.

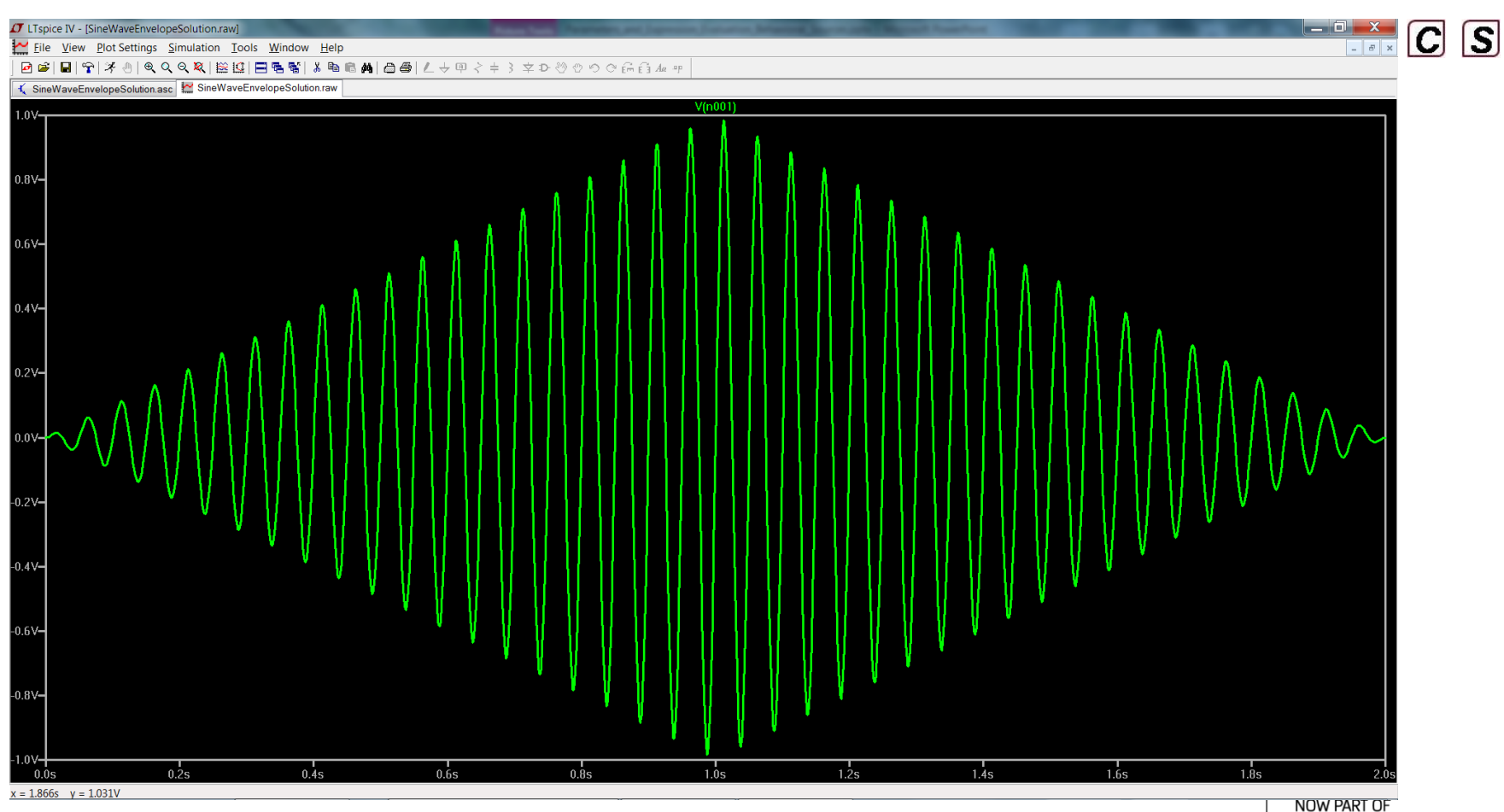

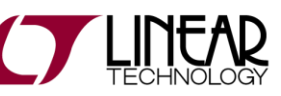

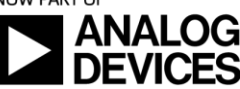

© 2017 Analog Devices

SineWaveEnvelopeExcercise.asc

## Behavioral Source with Delay

 The "Delay" function can be used to insert a time delay into the behavioral source.

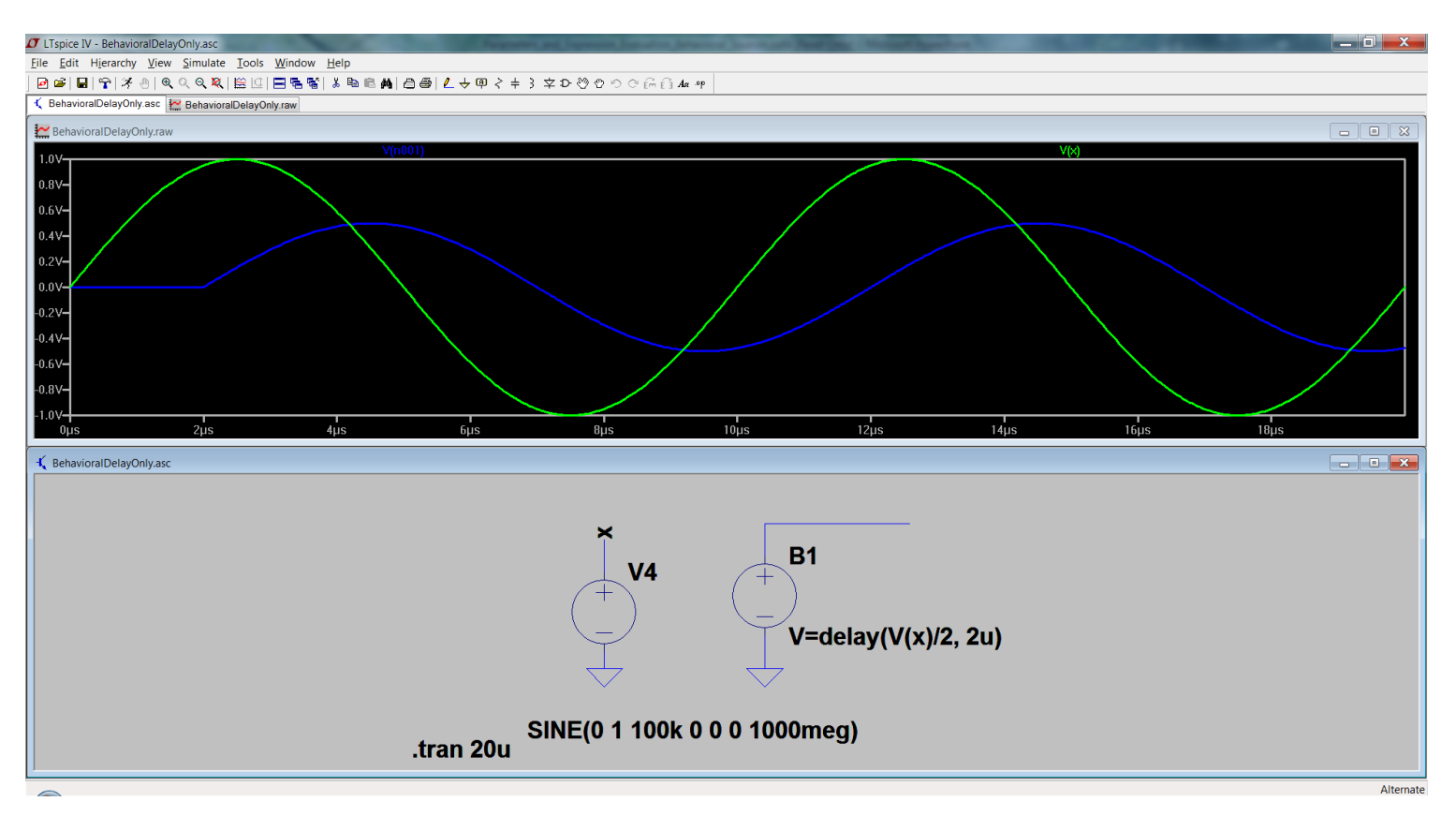

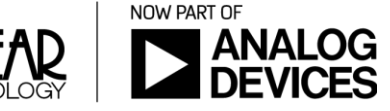

친

- $\cdot$  The func directive allows the creation of user-defined functions for use with user parameterized circuits and behavioral sources
- .func <name>([args]) {<expression>}
	- $\div$  Ex. .func myfunc(x,y) {sqrt(x\*x+y\*y)}
- This is useful for associating a name with a function for the sake of clarity and parameterizing subcircuits so that abstract circuits can be saved in libraries.
- The .func statement can be included inside a subcircuit definition to limit the scope of the function to that subcircuit and the subcircuits invoked by that subcircuit.

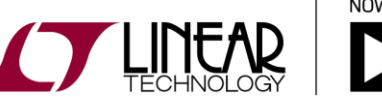

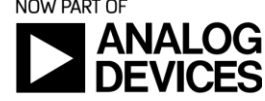

10

- $\cdot$  In this example the source B1 calls the function constantpower and sends it the parameters of "10" and " $V(X)$ " (the voltage at the node labeled "X").
- .func constantpower calculates 10 divided by the voltage at "X" and returns the result to source B1 in real time.

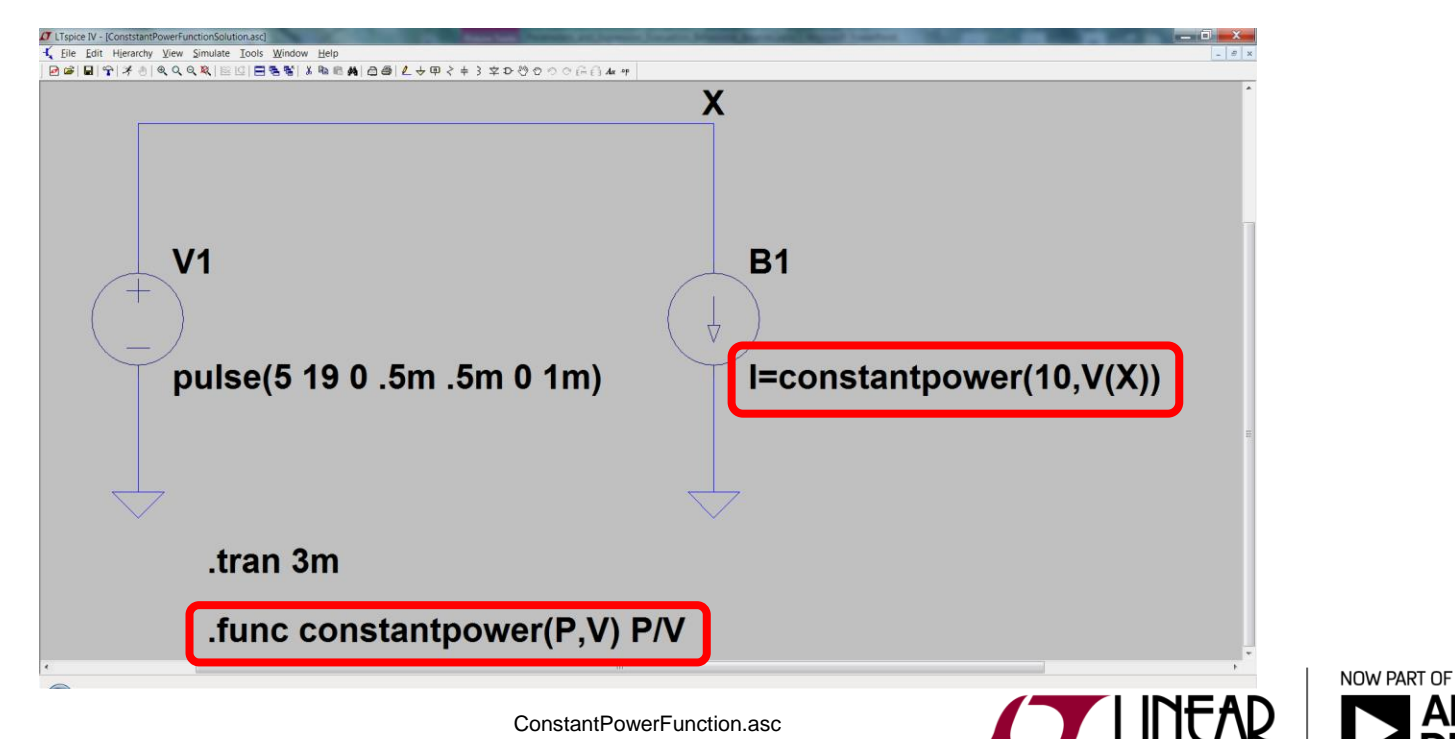

11

 $|C|$   $|S|$ 

- The param directive allows the creation of user defined variables
- Useful for varying component values without actually editing component properties
- All parameter substitution evaluation is done before the simulation begins.
- Example syntax: .param x=y y=z z=1k\*tan(pi/4+.1)

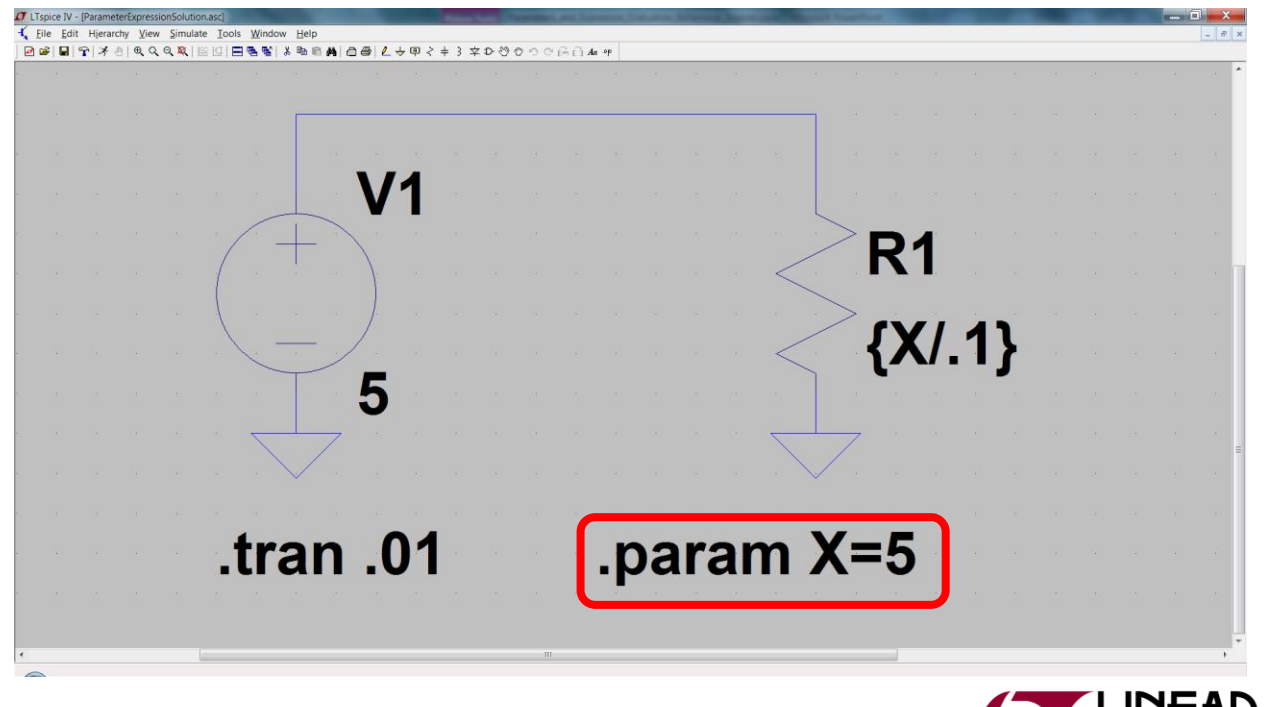

 $|C|$   $|S|$ 

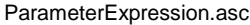

◆ Parameters can be used within components

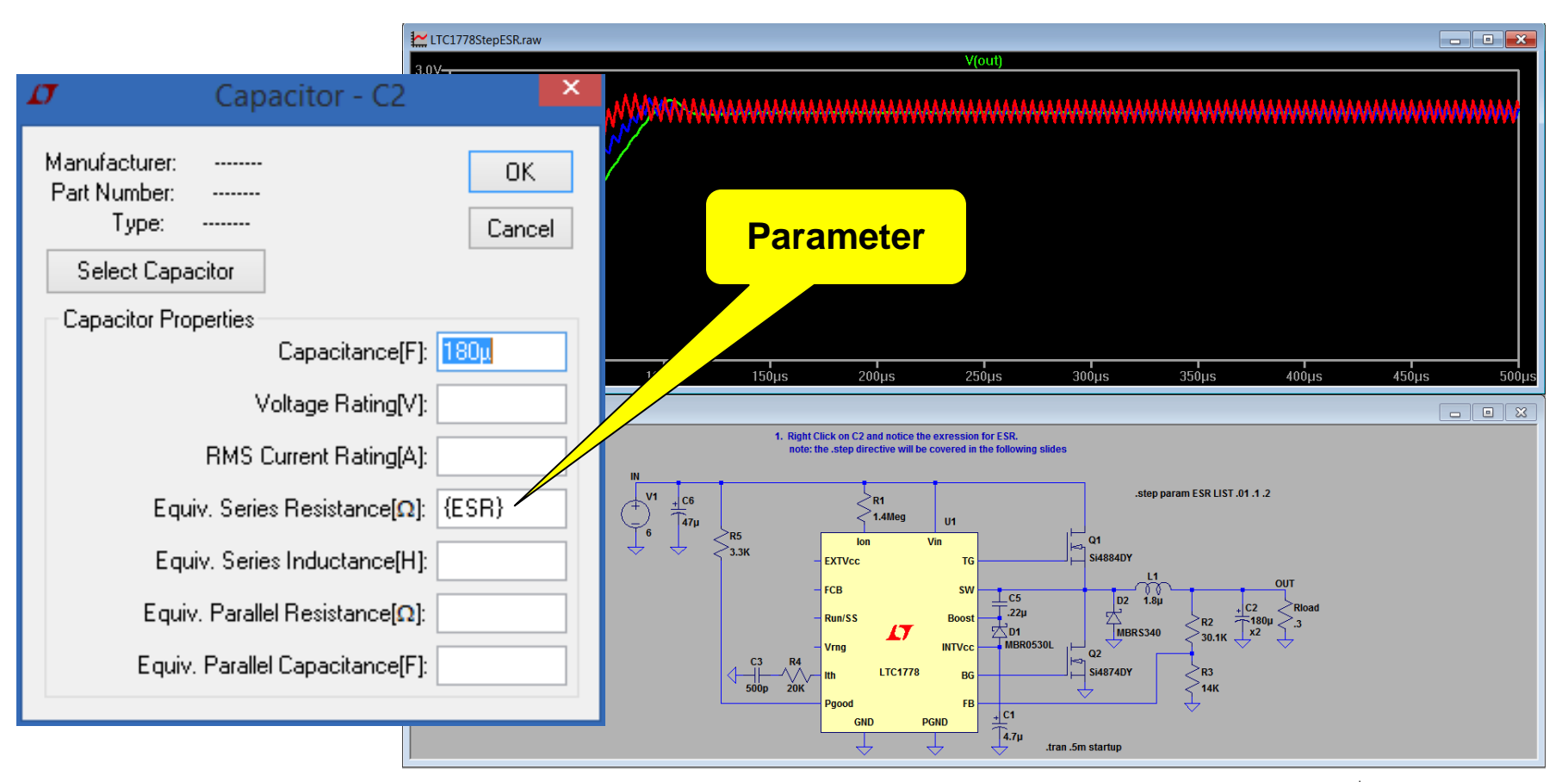

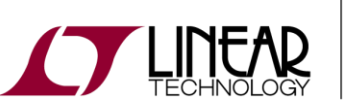

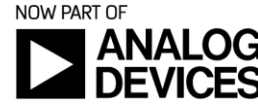

LTC1778StepESRSolution.asc

ē.

- Parameters can also be used within sources.
- Multiple parameters can be used simultaneously

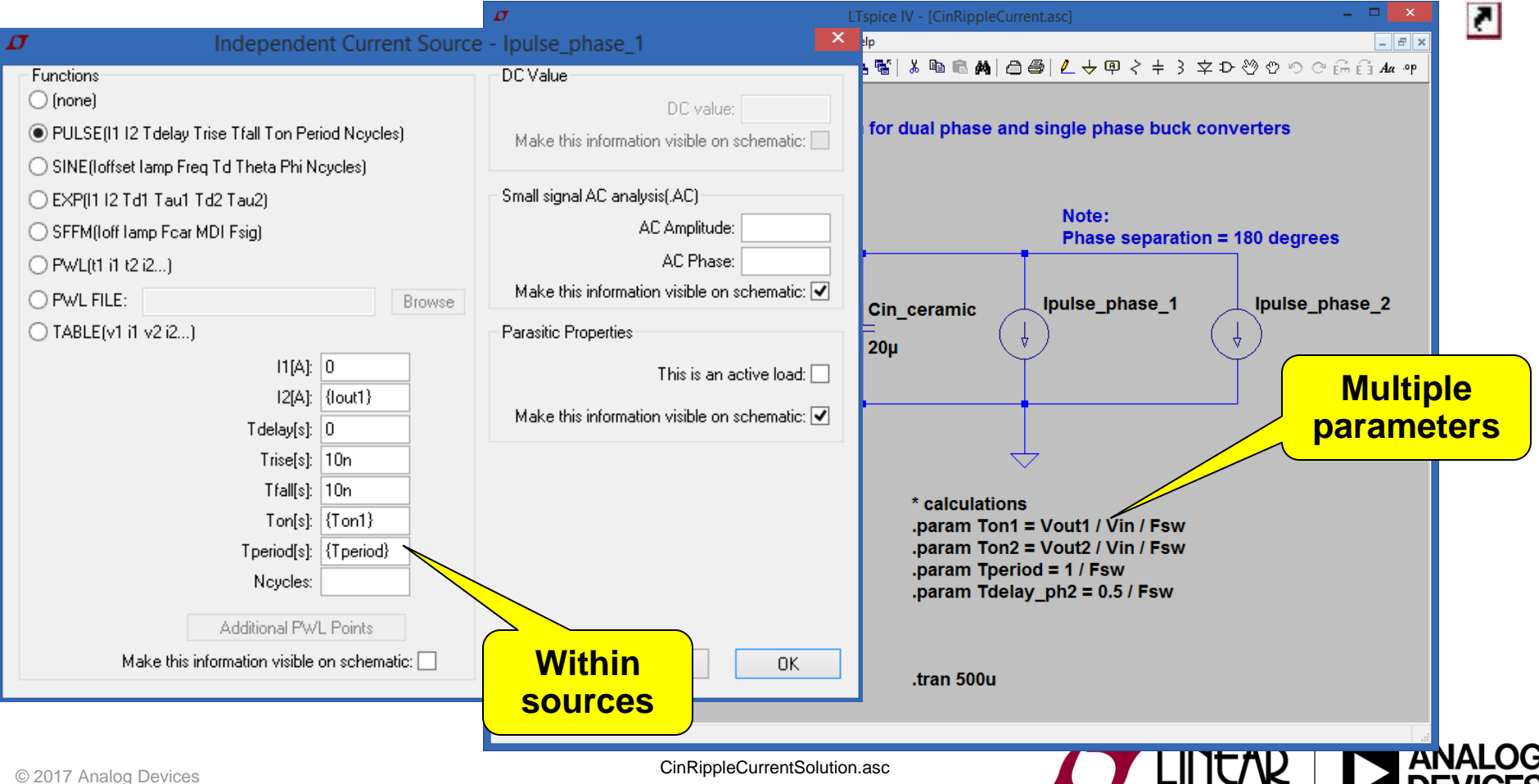

TECHNOLOGY

**DEVIC** 

#### \* Supercap example:

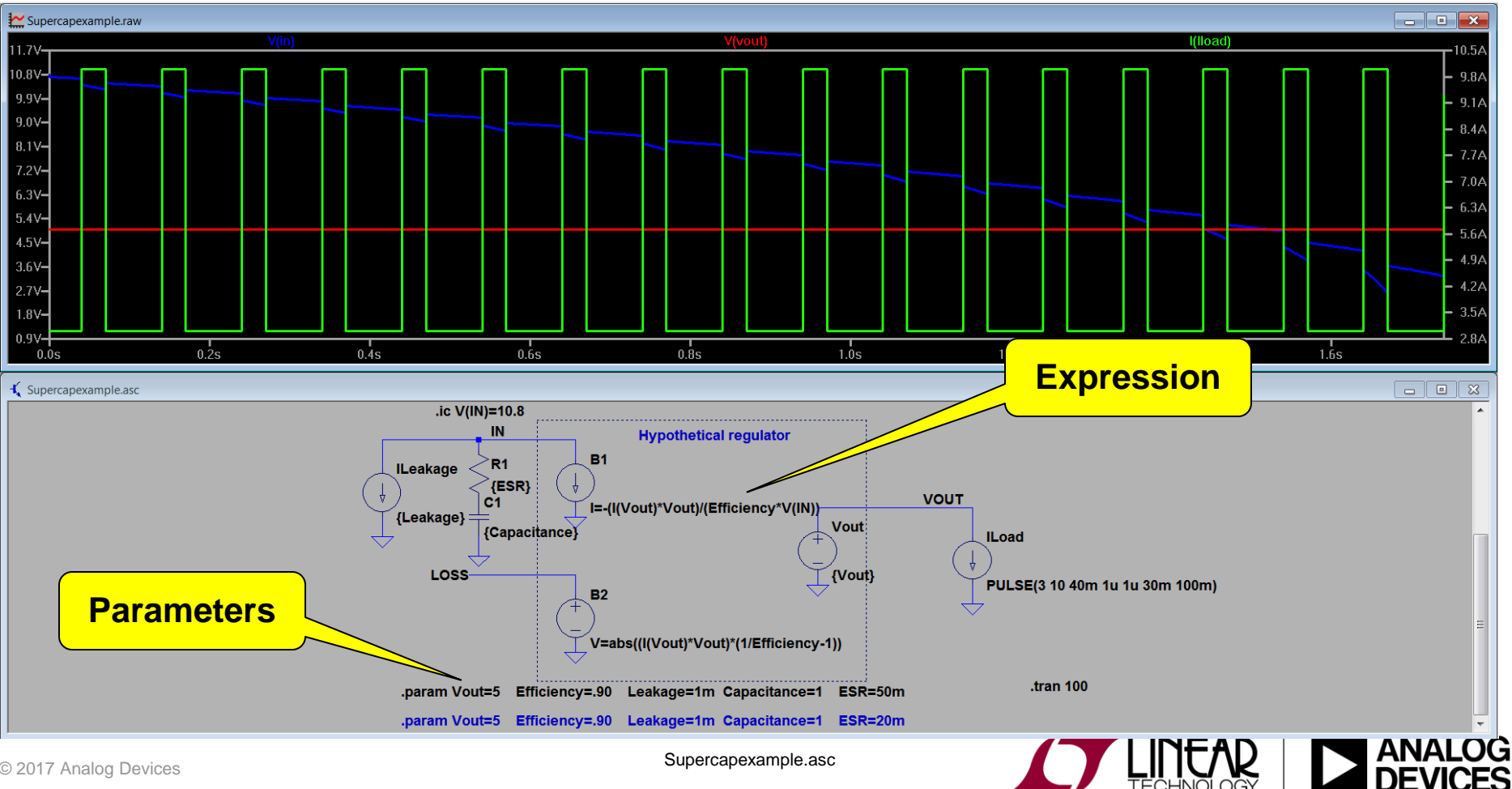

Supercapexample.asc

츼

#### Parameter Sweeps

- The step command causes the analysis to be repeatedly preformed while stepping a model parameter
- Multiple back-to-back simulation results are kept instead of being discarded
- Steps may be linear, logarithmic, or specified as a list of values:
	- Linear: *.step <stepped element> <start> <stop> <increment>*
	- Octave: *.step oct <element> <start> <stop> <#pts per octave>*
	- Decade: *.step dec <element> <start> <stop> <#pts per decade>*
	- List: *.step <element> list <value1> <value2> … <valuen>*

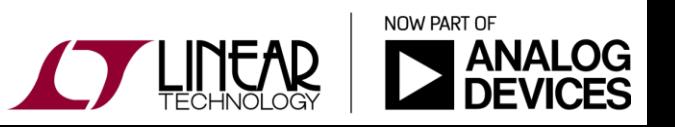

#### Parameter Sweeps example syntax

- Example: .step I1 10u 100u 10u
	- Step independent current source I1 from 10u to 100u in step increments of 10u (Linear).
- Example: .step oct v1 1 20 5
	- Step independent voltage source V1 from 1 to 20 logarithmically with 5 points per octave.
- Example: .step dec param X 10k 1Meg 10
	- Step global parameter X from 10k to 1Meg logarithmically with 10 points per decade.
- Example: .step NPN 2N2222(VAF) LIST 50 75 100
	- ◆ Perform the simulation three times with NPN model parameter VAF being 50, 75, and 100.
- $\div$  Example: .step temp -55 125 10
	- Step the temperature from -55°C to 125°C in 10-degree step (Linear).

#### Parameter Sweeps

Example: RC network and stepping a list of values

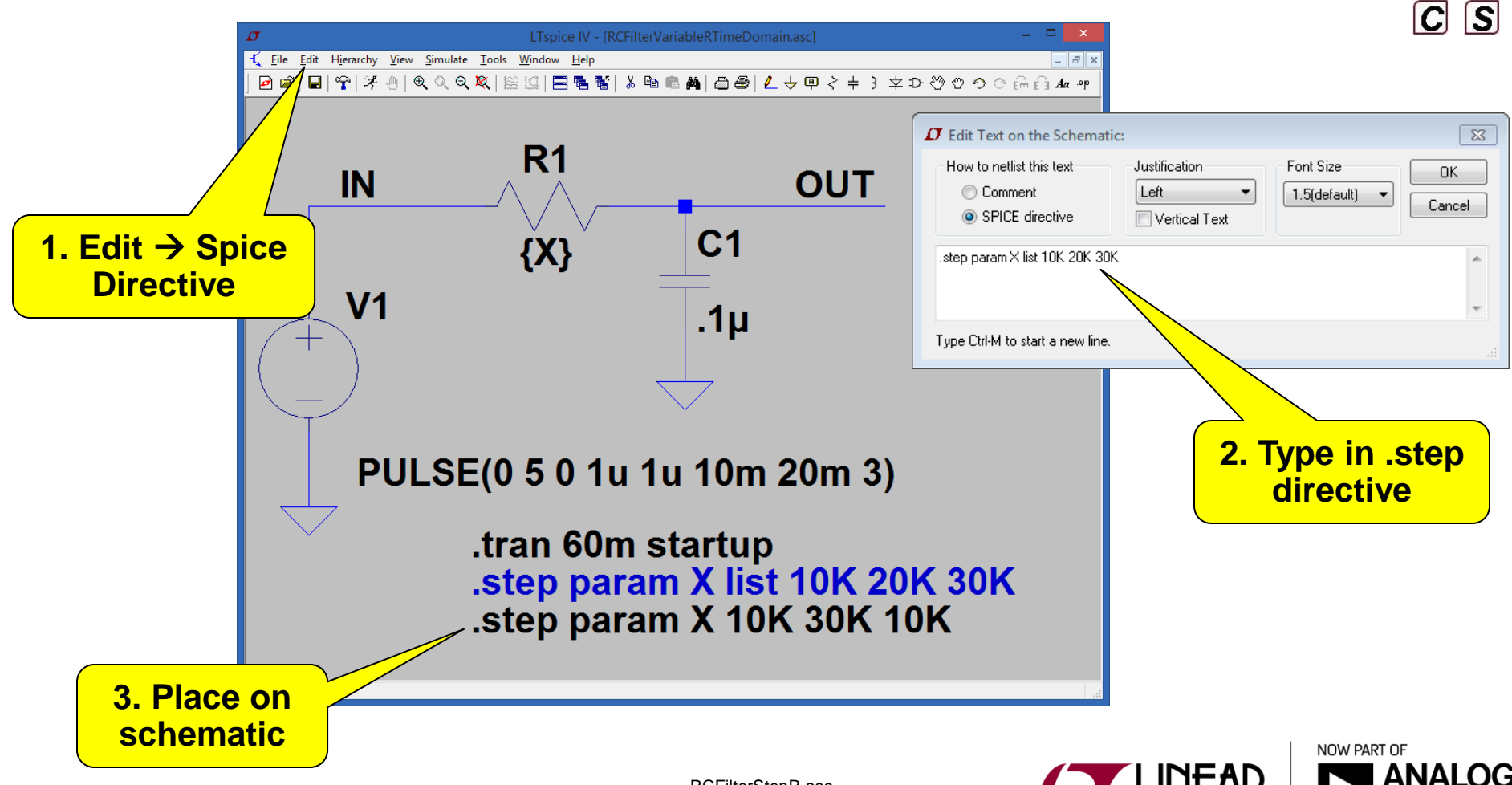

## Parameter Sweep – Identifying Runs

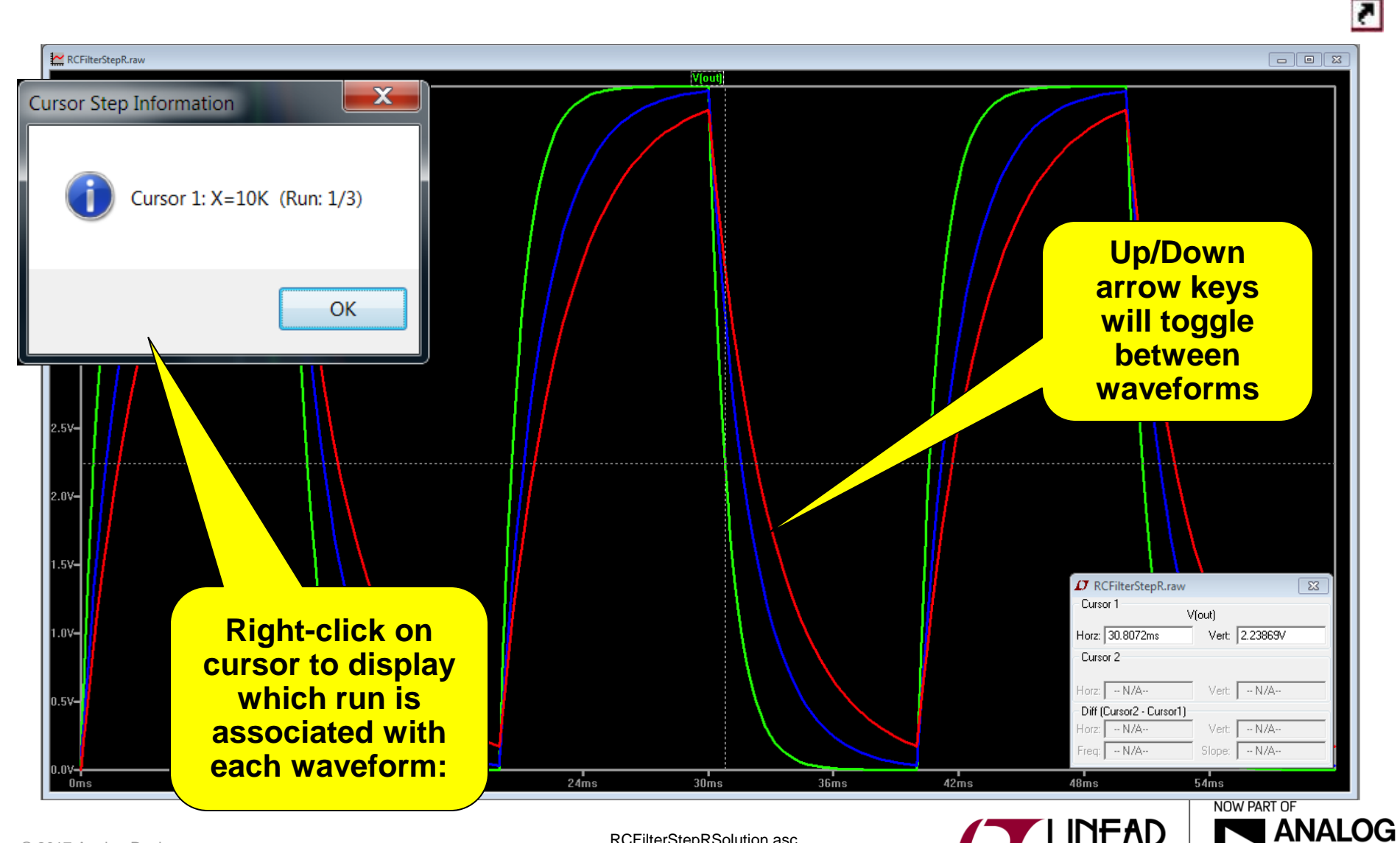

RCFilterStepRSolution.asc

**DEVICES** 

#### Parameter Sweep – Choosing Runs

 Use the "Select Steps" option to choose which runs are shown (Right click on the Plot Pane)

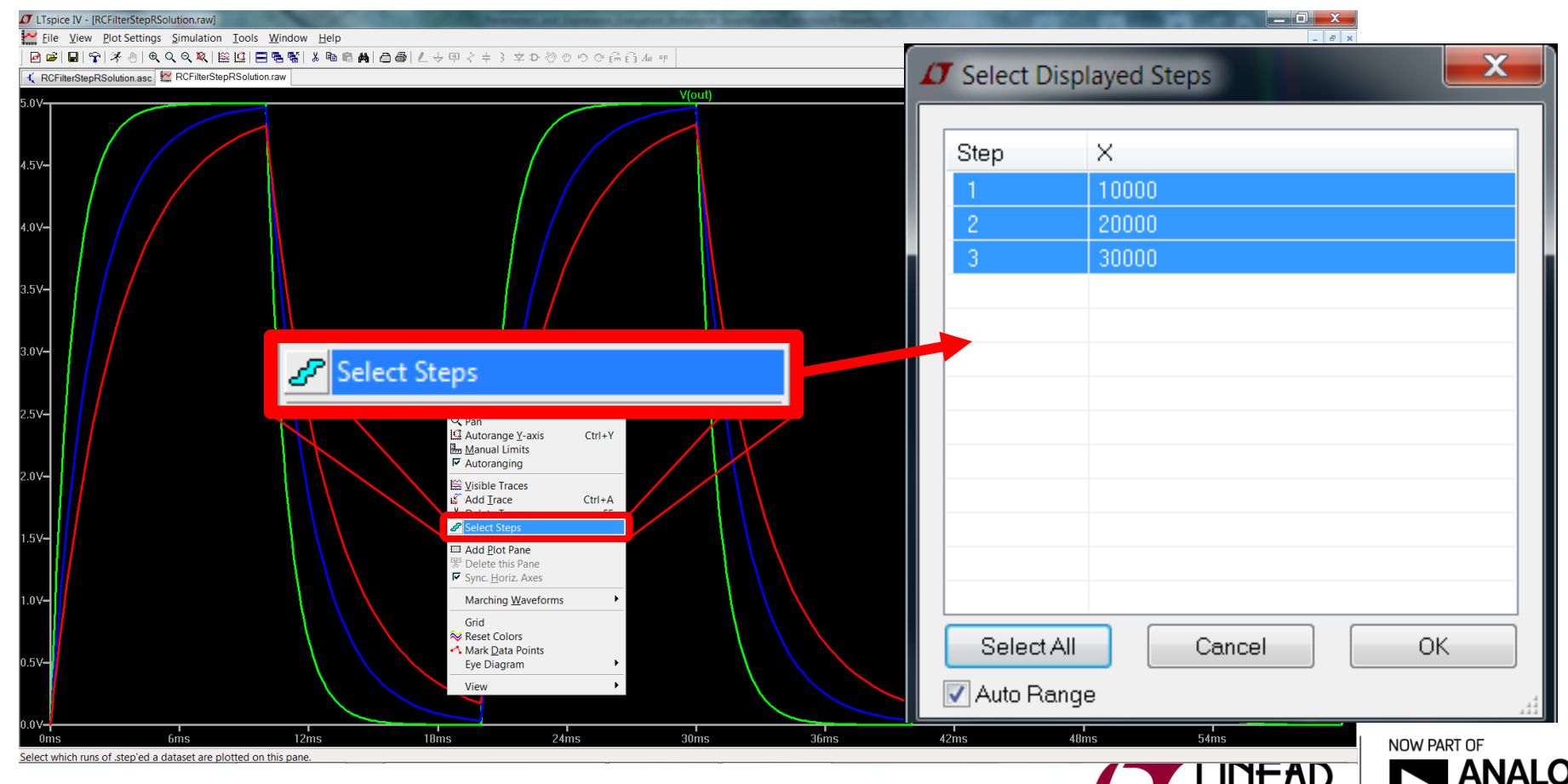

친

#### Parameter Sweeps

Example: Stepping a source directly

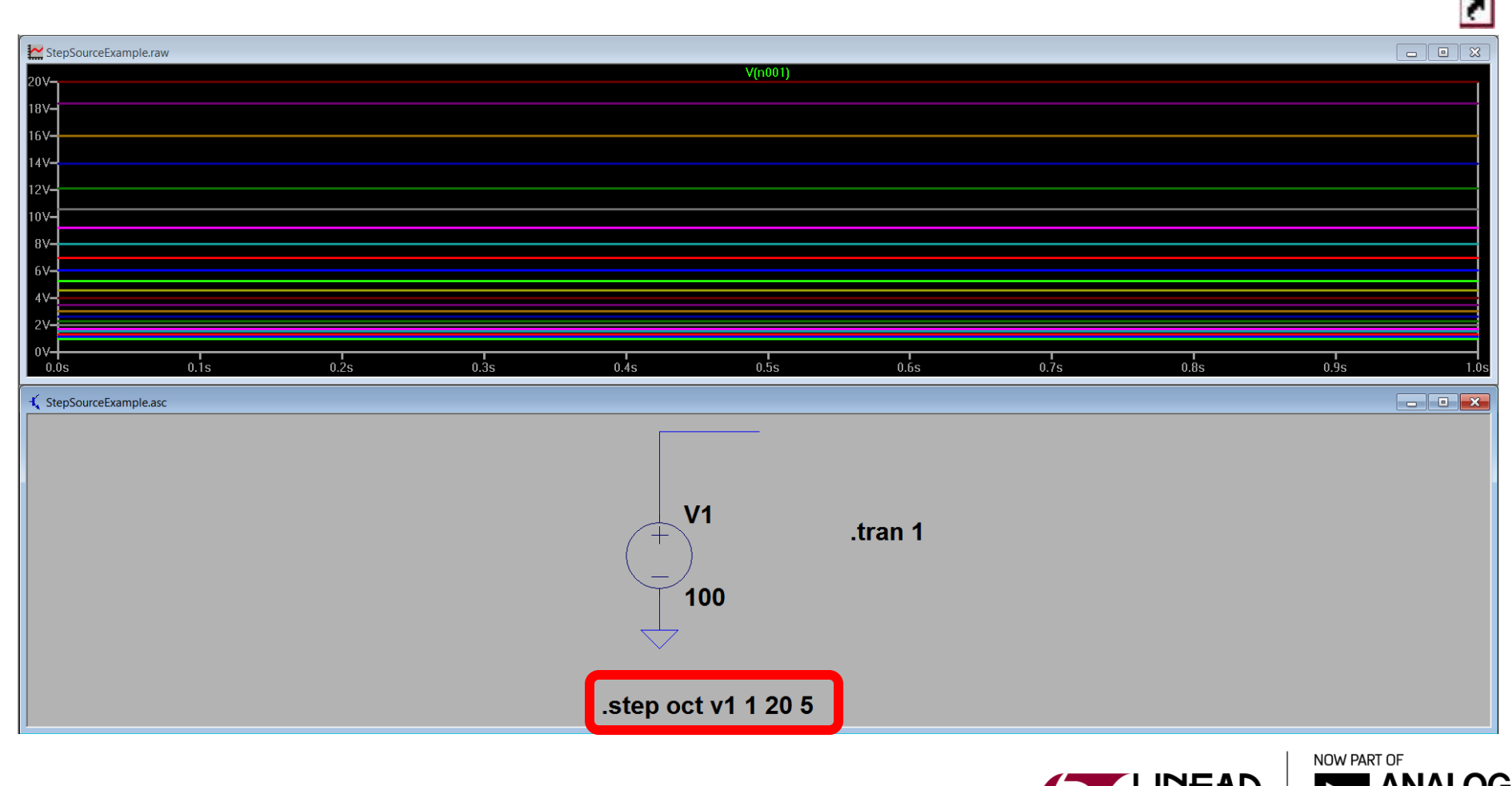

ES

## Stepping Multiple Parameters

 $\cdot$  If you have multiple stepped parameters, all the combinations will be stepped (Step sweeps may be nested up to three levels deep)

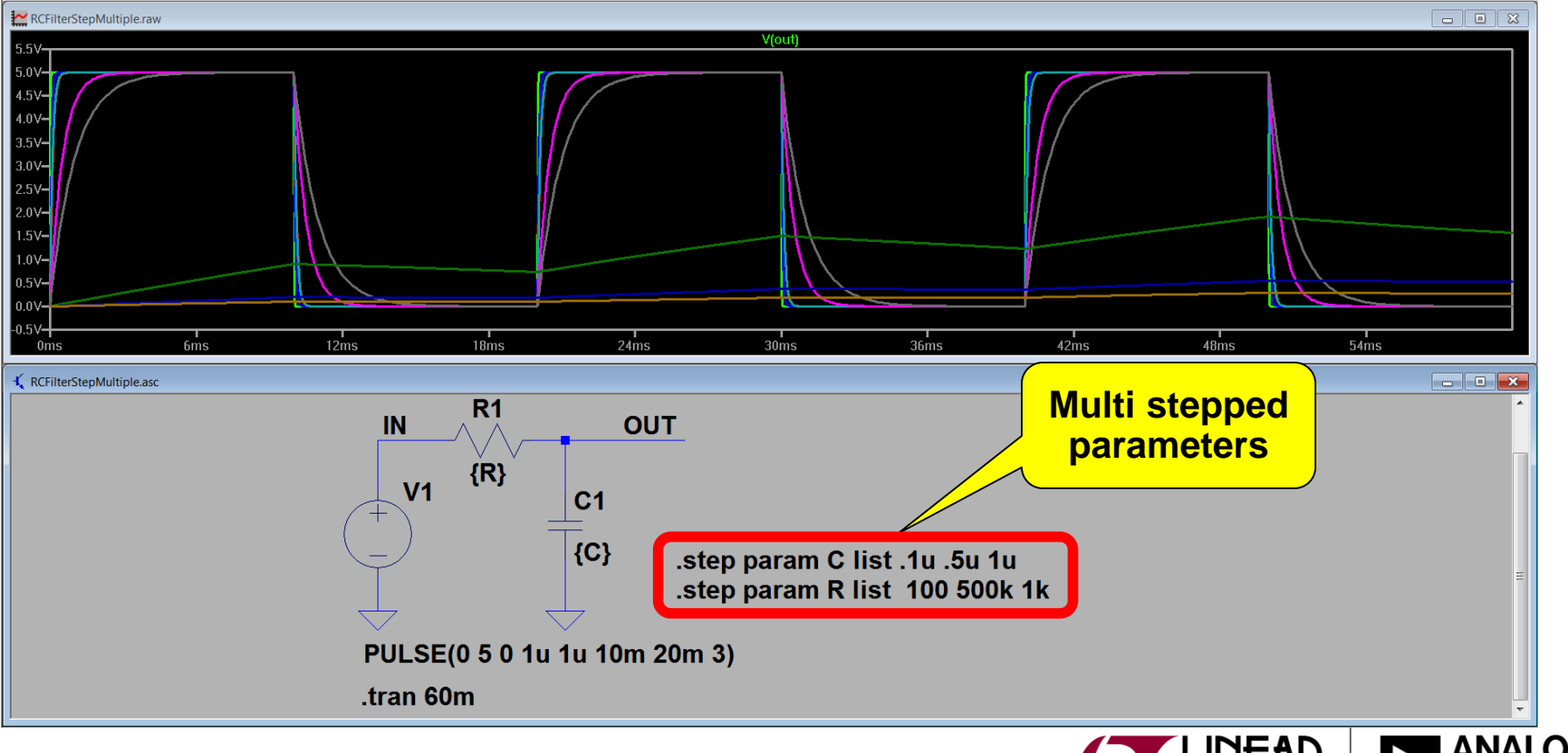

RCFilterStepMultiple.asc

ē.

## Stepping Multiple Parameters

- $\div$  The table function can be used to step multiple parameters simultaneously using a table format (ex. pairs of values can be defined and simulated)
- $\div$  table(x,a,b,c,d,...) function interpolates a value for x based on a look up table given as a set of pairs of points.

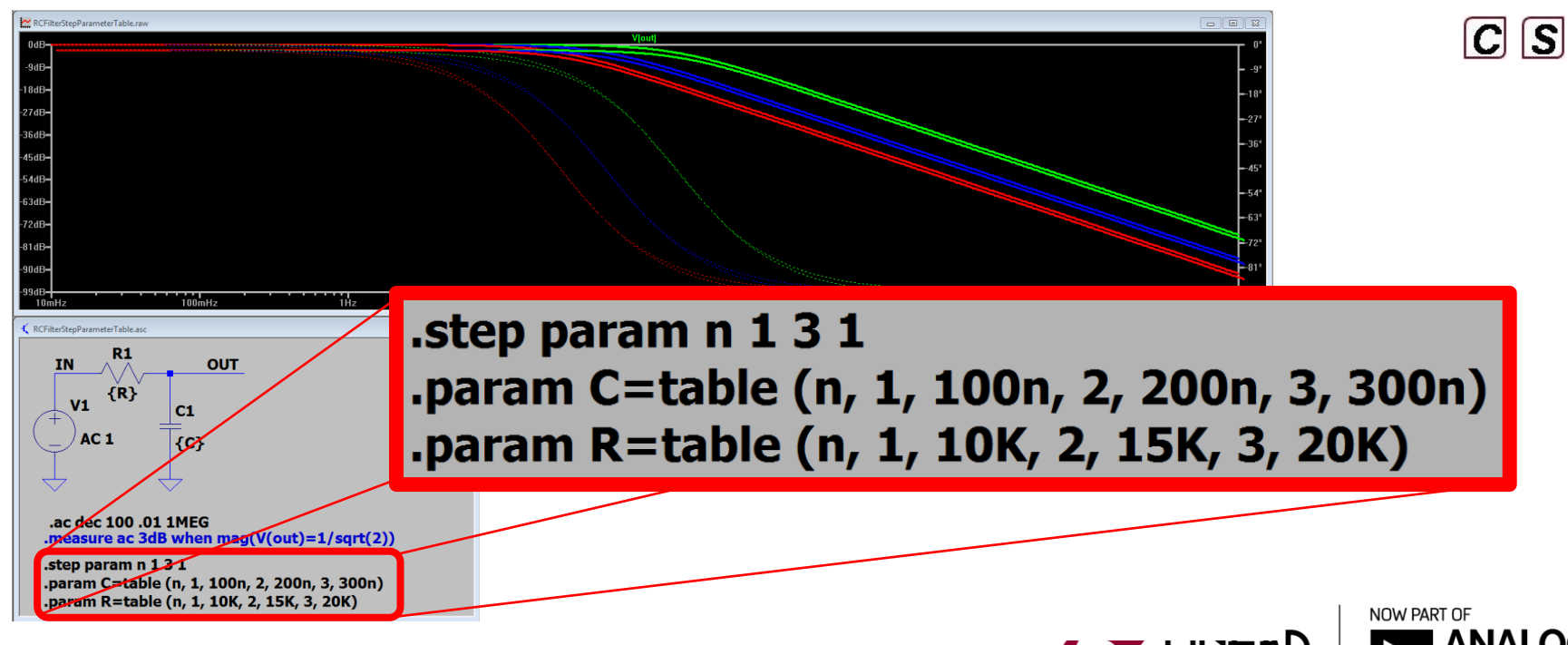

## Stepping Multiple Parameters

Example: Stepping compensation components

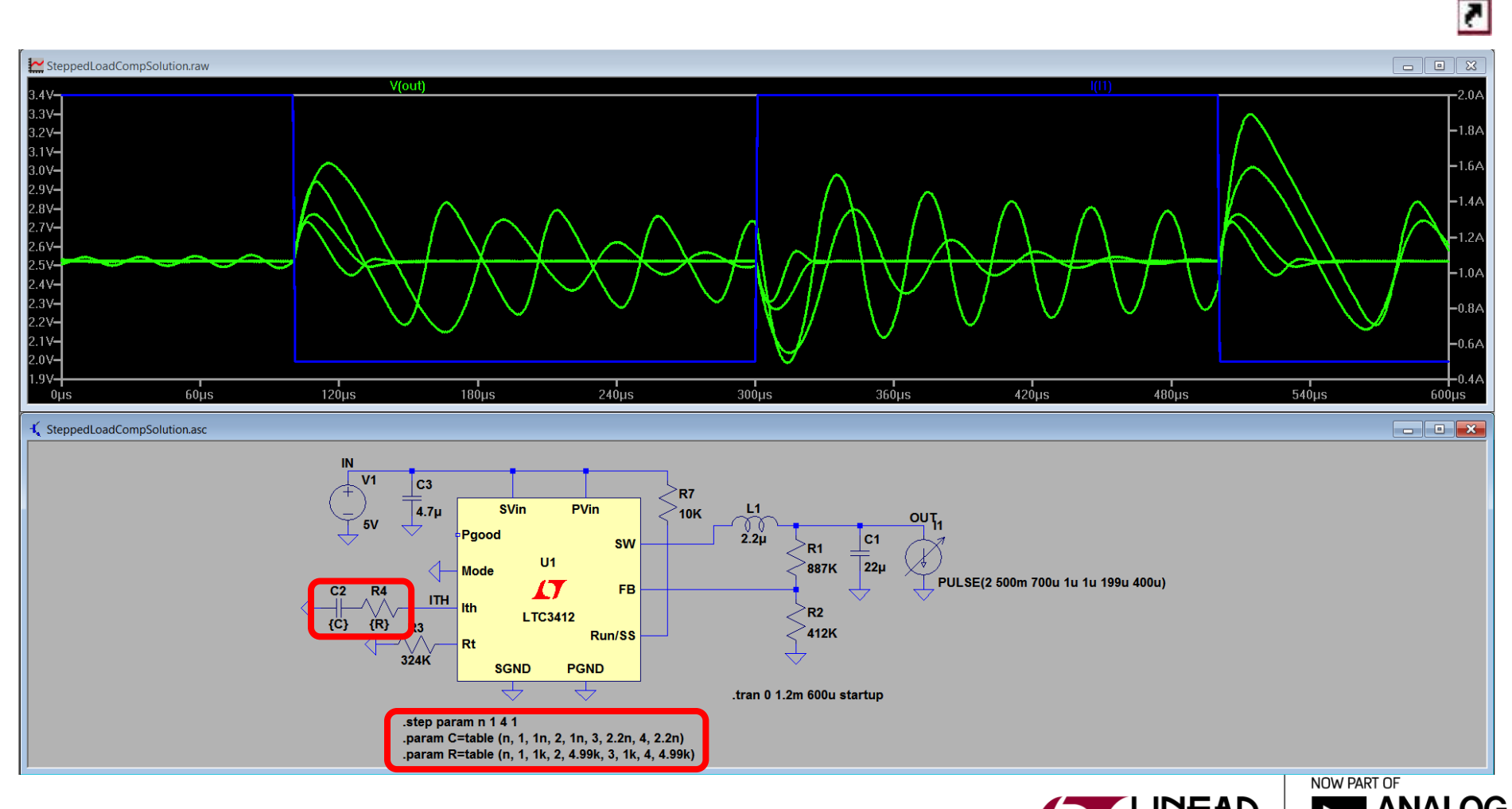

FS

© 2017 Analog Devices

SteppedLoadCompSolution.asc

• Model parameters can be stepped.

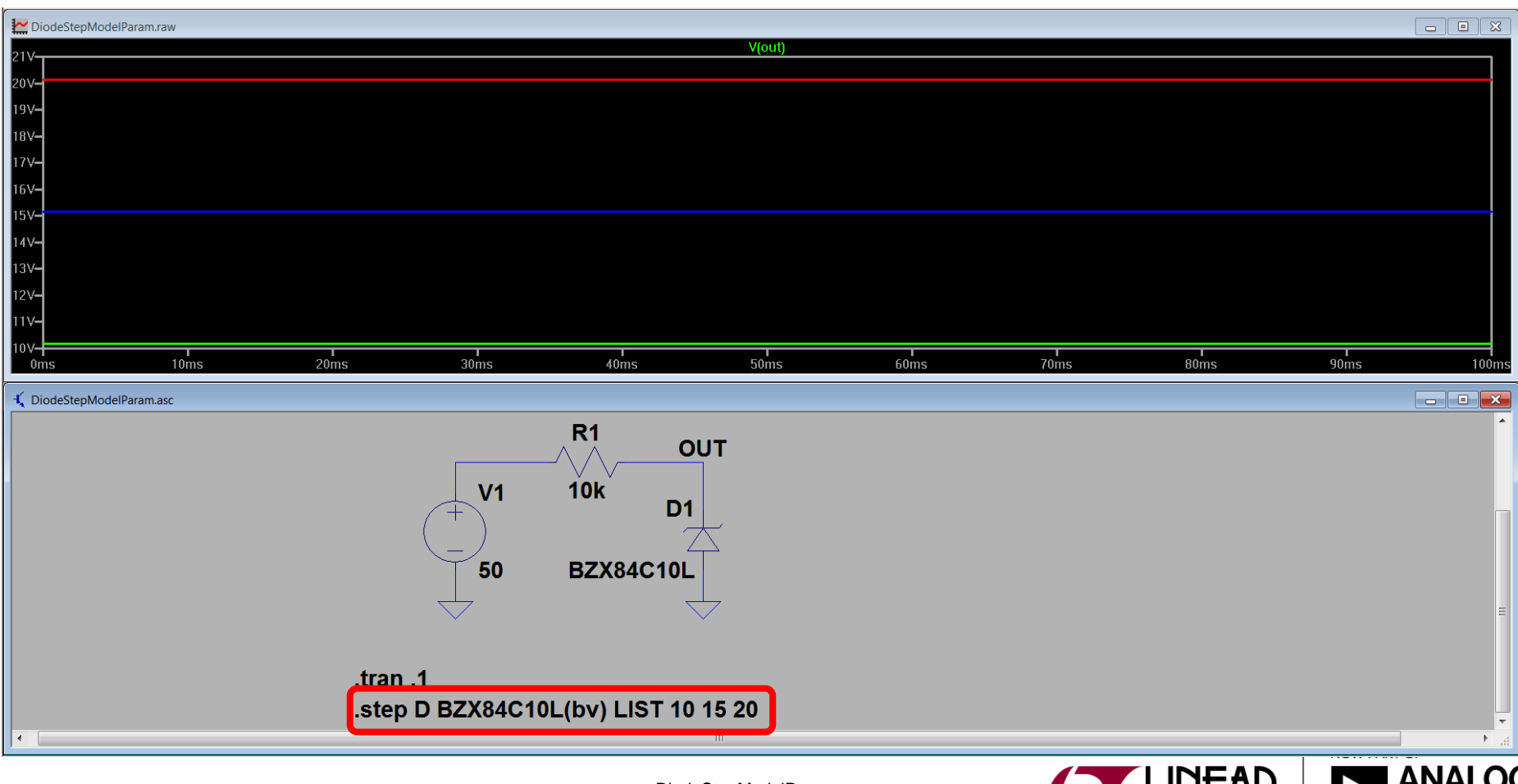

DiodeStepModelParam.asc

a

#### Monte Carlo Examples

- Example using the built in MC function
	- mc(val, tol) is a function that uses a random number generator to return a value between val-tol\*val and val+tol\*val
- Example passing variables to a function using a flat or Gaussian distribution
	- $\div$  flat(x): a function that uses a random number generator to return a value between -x and x.
	- $\div$  {Val  $*$  (1 + FLAT(TOL))} is the same as mc(val, tol)
	- $\div$  gauss(x): a function that uses a random number generator to return a value with a Gaussian distribution and sigma x.

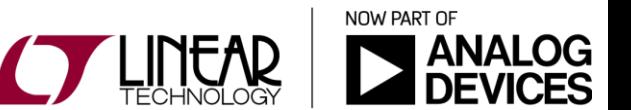

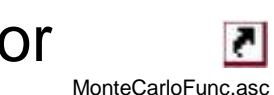

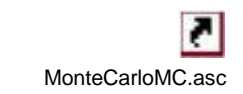

#### "Worst Case" Examples

- Example that randomly selects the max or min value based on tolerance WorstCase.asc
	- Be careful and understand the sensitivities of your circuit. Worst case values doesn't always give you worst case operation. Ex. imagine a circuit that unintentionally resonates at nominal values, but is fine at "worst case" values.
- Example that exercises every combination of worst case values without repeating any (minimum number of runs used)

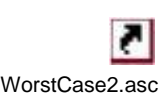

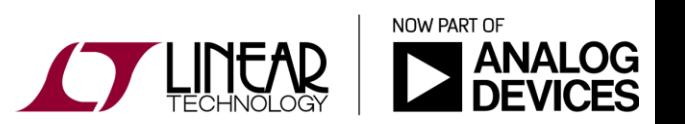

27

## Saving the values for multiple runs

Example that prints the values chosen to a log file

• When doing a .AC simulation, the values are shown in dB by default (we don't normally think of component values in dB). This example converts them back. MonteCarloRCFilterStepRSolutionACOutputTable.asc

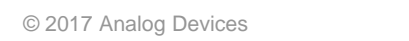

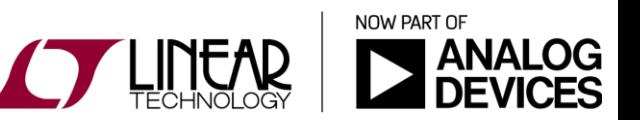

MonteCarloFuncOutputTable.asc

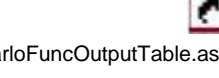

# Thermistor Simulations: Plotting Temperature and **Resistance**

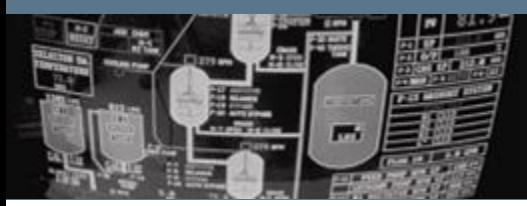

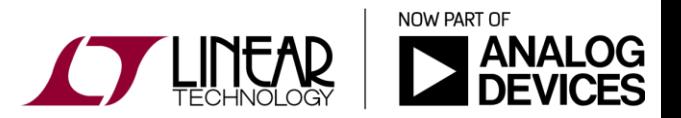

Copyright © 2017 Analog Devices. All rights reserved.

### Plotting Temperature and Resistance

- ◆ Voltage and/or current are typically plotted on the vertical axis and time is typically plotted on the horizontal axis
- It is possible to plot resistance, temperature, and other parameters on the horizontal and vertical axes
- Thermistor simulation example: navigate to the NTCCircuit asc simulation file and follow the instructions. C S

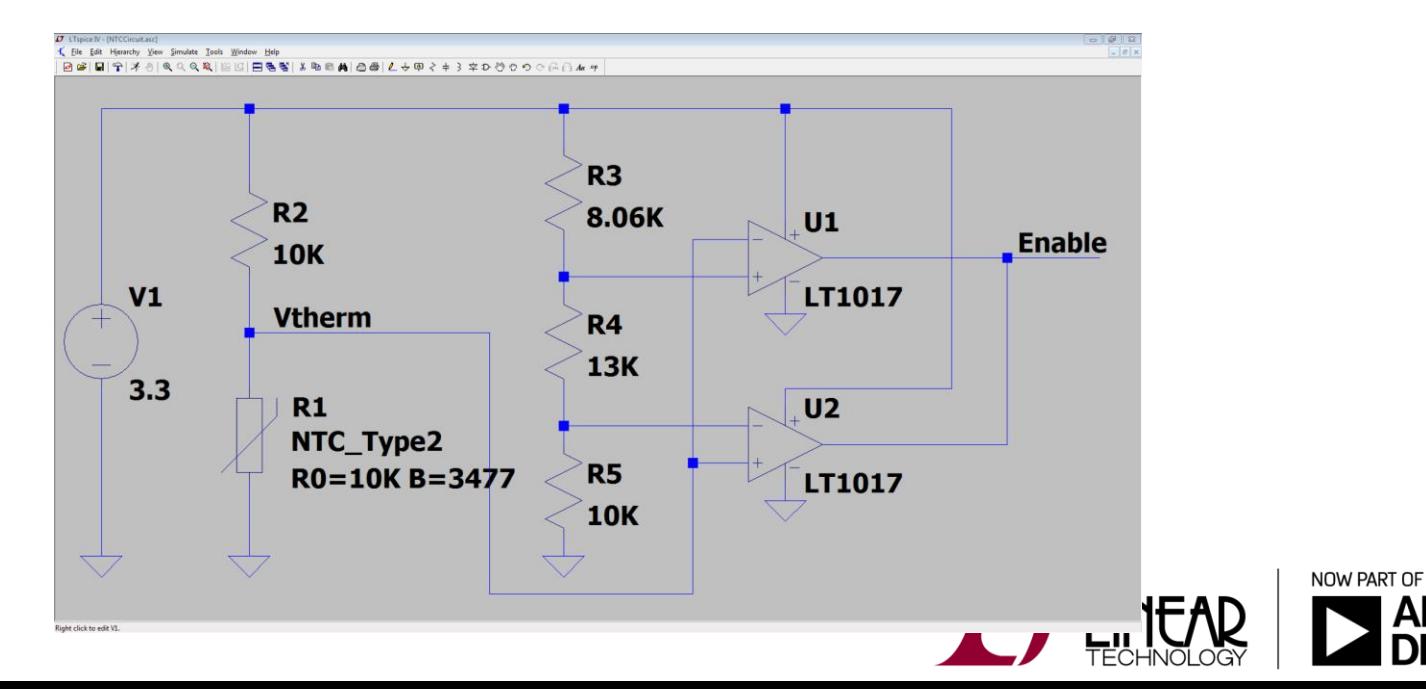

## Plotting Temperature and Resistance

Important items to note for the NTCCircuit.asc simulation:

- The DC operating point ".op" simulation command must be used (see LTspice help regarding DC operating point definition)
- The SPICE model for the thermistor is included in the simulation file
- ◆ A two terminal thermistor schematic symbol with the appropriate device parameters is required
- Additional instructions / information is included in the simulation file.
- Voltages can be labeled and in this case the voltage across thermistor R1 is labeled Vtherm

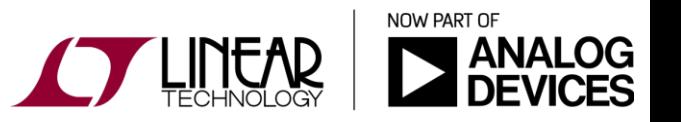

31

## Plotting Temperature and Resistance

Important items to note for the NTCCircuit.asc simulation (cont.):

- Currents cannot be labeled, thus we must determine what LTspice has called the current flowing into thermistor R1
- $\div$  Probing the top terminal of R1 we see the current has been labeled by LTspice as "Ix(R1:A)
- Plotting the expression V(vtherm)/Ix(R1:A) therefore plots resistance of R1
- $\cdot$  Note that probing the bottom terminal of R1 we see that the current has been labeled Ix(R1:B) by LTspice even though in this case the current is the same as the top terminal (but reversed)!

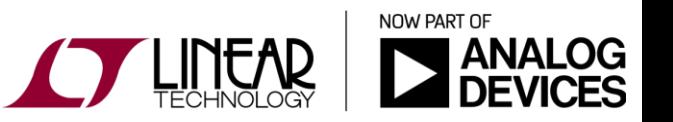

32

## Examples

- Time domain capacitor-based crystal test fixture
- Freq domain capacitor-based crystal test fixture
- LTC1696 fuse crowbar
- $\div$  Intrinsically safe circuit breaker
- ❖ Intrinsically safe circuit breaker (plot expressions)
- Stepping a resistor current limited boost converter
- Gear vs. Trapezoidal vs. Modified Trapezoidal **Comparison**
- Arbitrary capacitance: write an expression for the charge
- Arbitrary inductor: write an expression for the flux
- ◆ On the fly RMS calculation
- Charge/Energy calculation
- Worst Case/Monte Carlo comparison for an amplifier circuit (downloaded from the LTspice Yahoo! User Group) MontsCarloWorstCaseAmplifier.asc

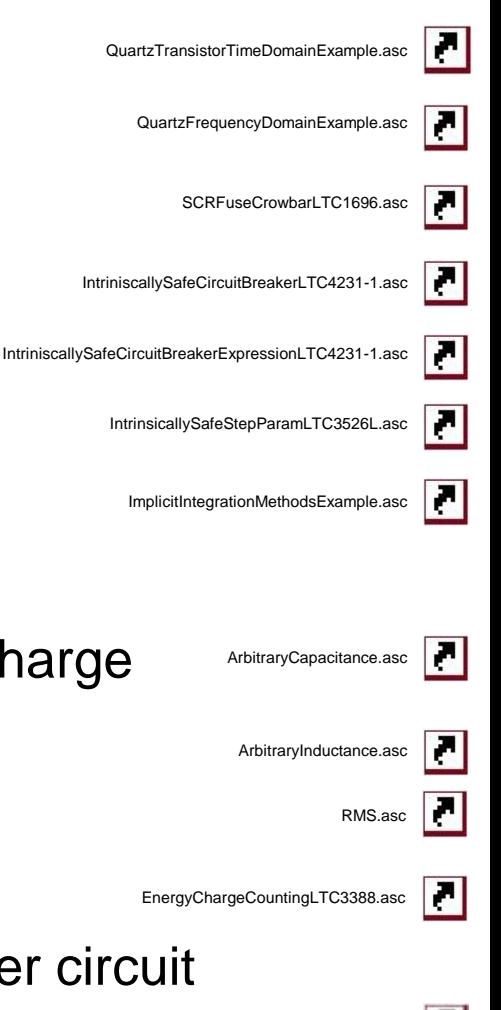

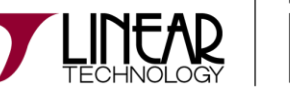

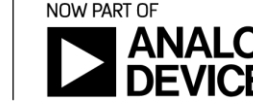

z.